### **200X Handheld Digital câmera microscópio usb**

**Product Features:** 

#### 0.3M pixels

Lens: Dual Axis 27X & amp; 100X Micro-Scope Lens Snap Shot: Software e Hardware (Opcional) Resolução de vídeo: 2304x1738 (5M pixels), 1600x1200 (2M Pixel), 1280x1024 (1.3M Pixel), 1280x960,1024x768,800x600, 640x480, 352x288, 320x240, 160x120. Frame Rate: Max. 30f / s Under 600 Lux Brilho Controle Flicker: 50Hz / 60Hz Opção Formato de vídeo: AVI Fonte de Luz: LED White Light x 4 (ter ON / OFF da função) Relação da ampliação: 20X ~ 200X (Manual) Fonte de alimentação: porta USB (5V DC) PC Interface: USB2.0 & amp; USB1.1 Sistema da operação: Windows 98SE / ME / 2000 / XP / Vista Dimensão: 112 milímetros (G) X 33 milímetros (R) Acessórios: A1-Alloy Stand, Guia do Usuário, CD-ROM (Driver), Caixa de Cores Resolução: 2-5 mega Inner-lente óptica Ampliação: 10-200 vezes Função de captura de imagem de Anti-tremor Inner iluminação LED Velocidade de exibição: 30FPS Interface: USB (PC) Características Principais: Microscópio Digital portátil pode ser conectado com o computador e fácil de operar. Ela tem uma ampla gama de aplicações, tais como: Detecção 1. Pele Detecção de raiz 2. Cabelo 3. As inspecções industriais (como a placa PCB de impressão, equipamento mais preciso) 4. Impressão 5. Textile 6. Biologic inspeção 7. Antique e Jewelers inspeção 8. da cena do crime, impressão e investigação provas materiais 9. Outros Exigência de sistema: Os computadores devem ser exigidos como: SO: Windows 98/2000 / Me / XP / Vista / 7, Mac 10,43 / 10,49 CPU: Pentium 300 ou superior Interface: USB2.0 Memória interna: 64MB ou superior HDD espaço de armazenamento: 12 MB e acima Instalação de hardware e Usando: 1. Conecte Cabo USB para PC 2. Se a necessidade de correção, por favor corrija o corpo do microscópio no clipe do tri-pod (precisão operação, por favor, escolher suporte ajustável microscópio profissional quando precisão operação é necessária), ajuste a lente para o objeto inspecionado.

3. Escolha a distância adequada entre a e os objetos, ajustar o foco.

4. Ajuste a luz do LED pelo botão de toque (não para todos os modelos) ou luz.

Vídeo 5.Take: abra o software e clique em "Arquivo", escolha "Definir arquivo de captura" para definir o caminho de armazenamento, clik "Iniciar a captura" para iniciar a gravação, clique novamente para parar.

### Imagens 6.Take: em janelas

7 ou sistema vist, abra o software e clique em "Arquivo", escolha "Definir arquivo de captura" para definir o caminho de armazenamento, clique no "instantâneo" para tirar foto. No sistema XP usando coputer com um built-in câmera para tirar foto.

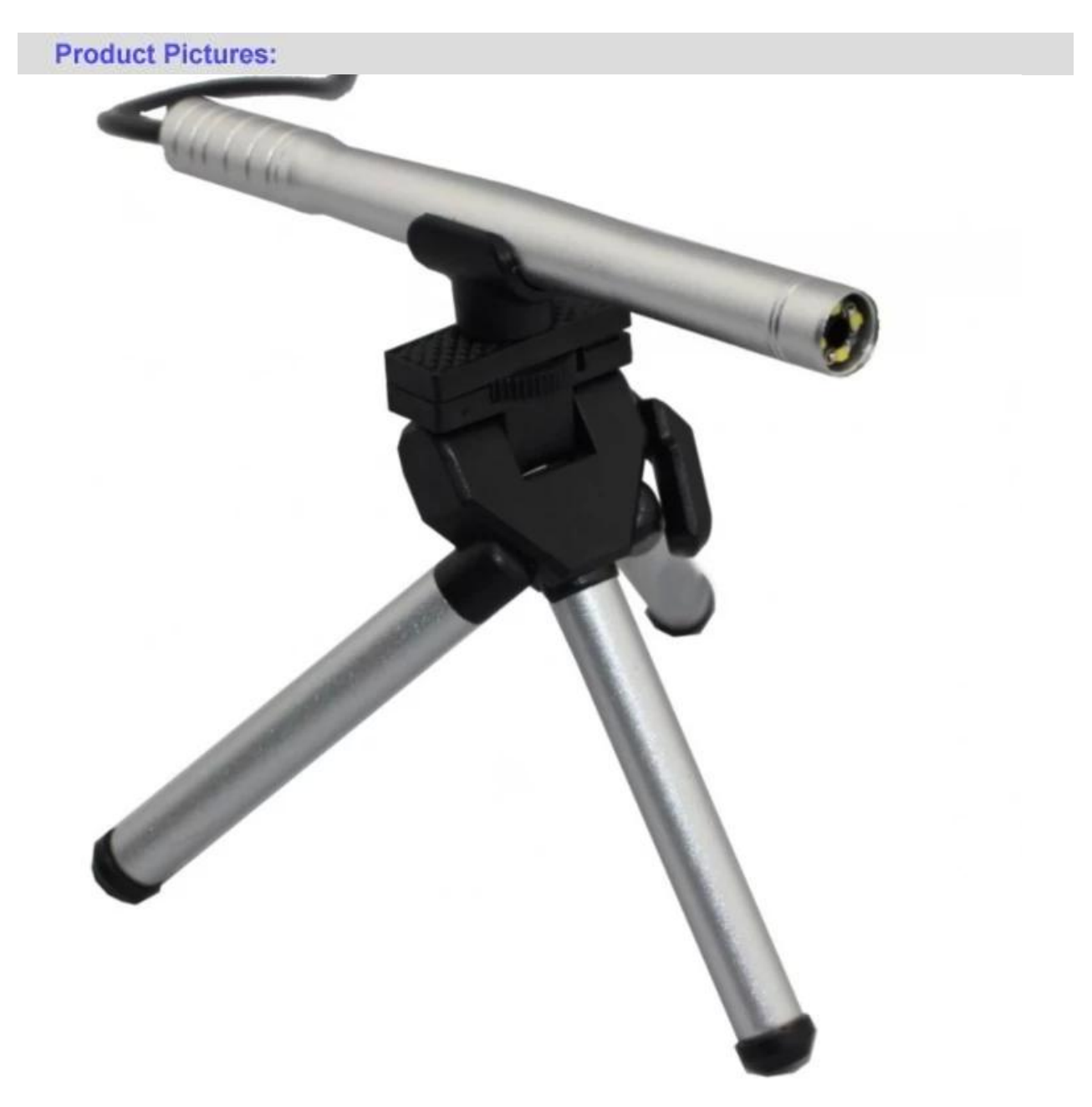

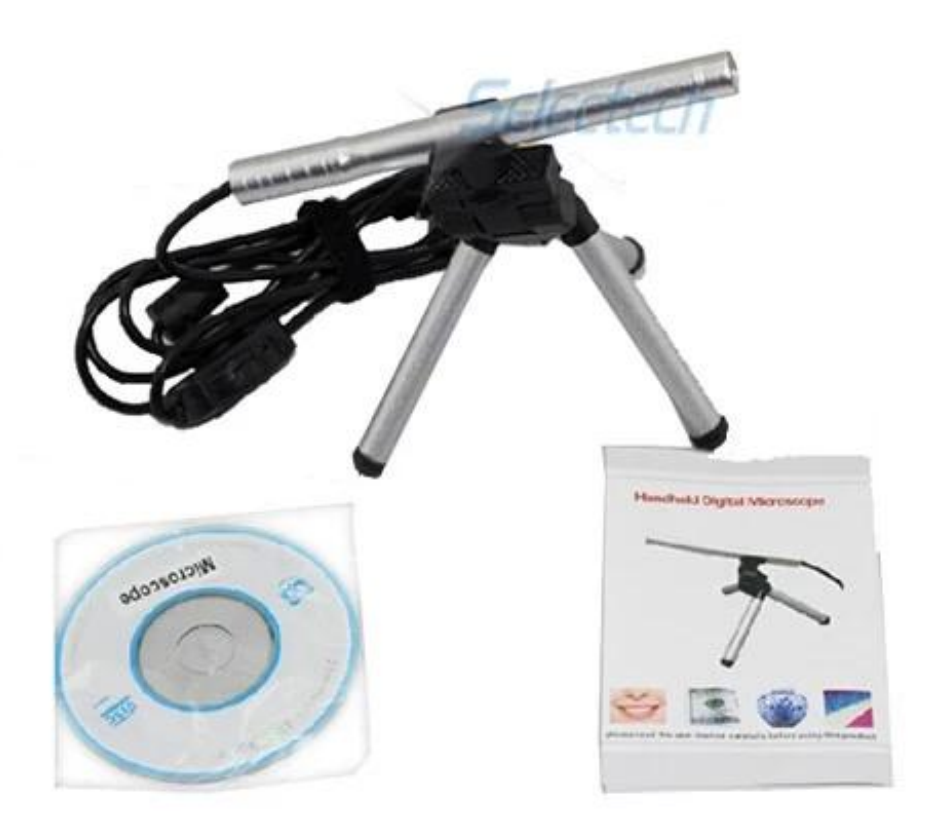

**Product Packaging:** GW / G.W .: 14 KGS NW / N.W .: 13 KGS fora o tamanho da caixa / MEAS .: 65x33x26 CM

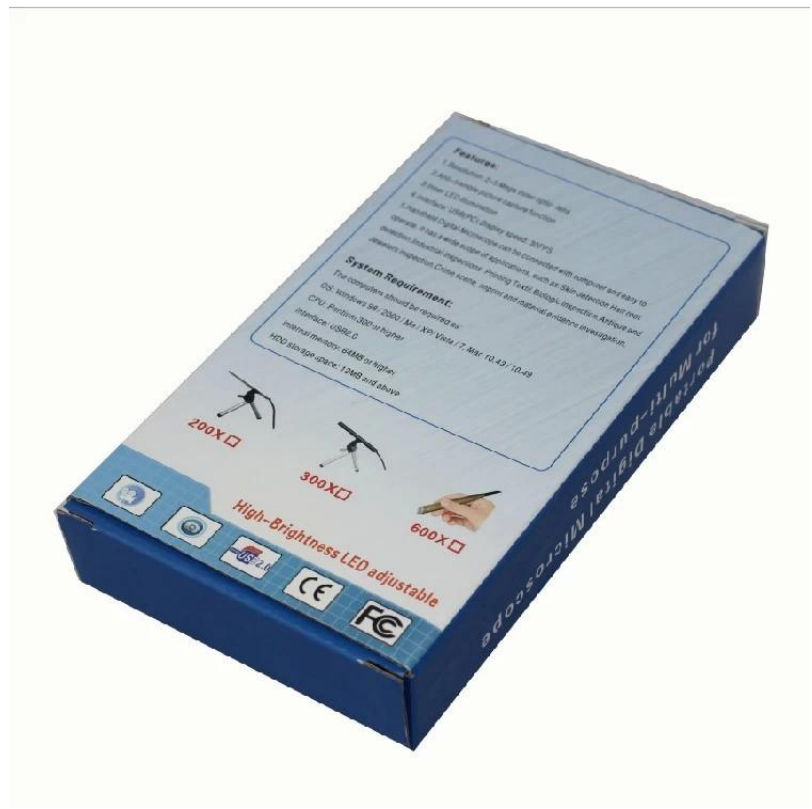

# **Approval Certification:**

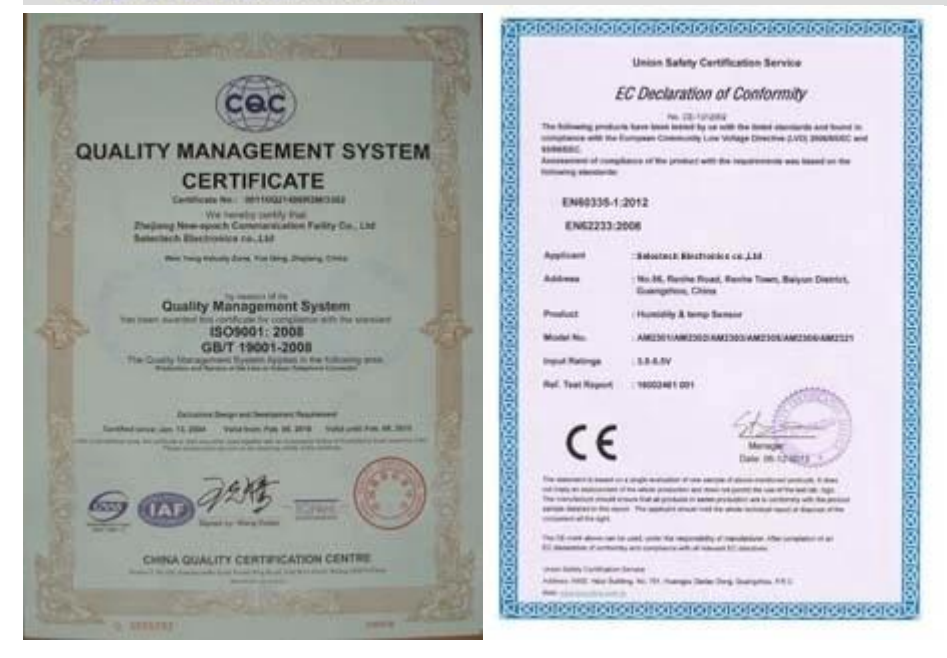

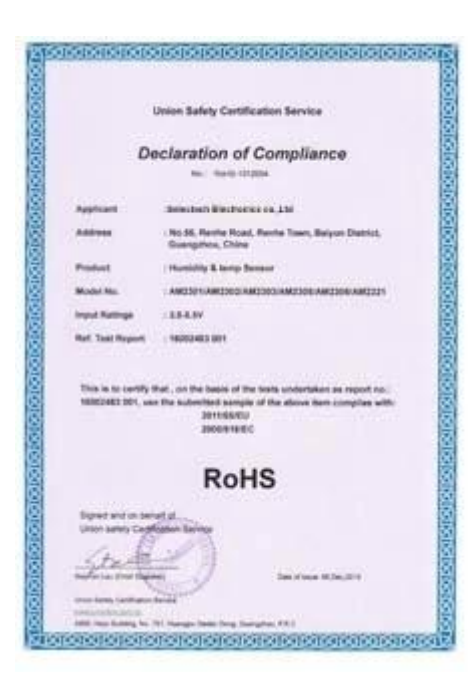

### Why Choose US:

Our goal is to provide customers products of high quality, competitive price, and superior services.

- 1.Established in 2005, about 10 years of history;
- 2.Own main factories, supply diversification products and One stop service
- 3.Certificates of ISO9001, UL, CE, EMC, CQC, RoHS, Reach, etc.
- 4. Six years Gold member in Alibaba, Aliexpress etc
- 5. Production capability more than 100 thousands pcs/ month;
- 6. Monthly export more than 50 times delivery;
- 7. Exported to more than 20 countries and regions;

8.We provide an excellent combination between prices, quality & respond, delivery, after-sales!

Selected

## Order program

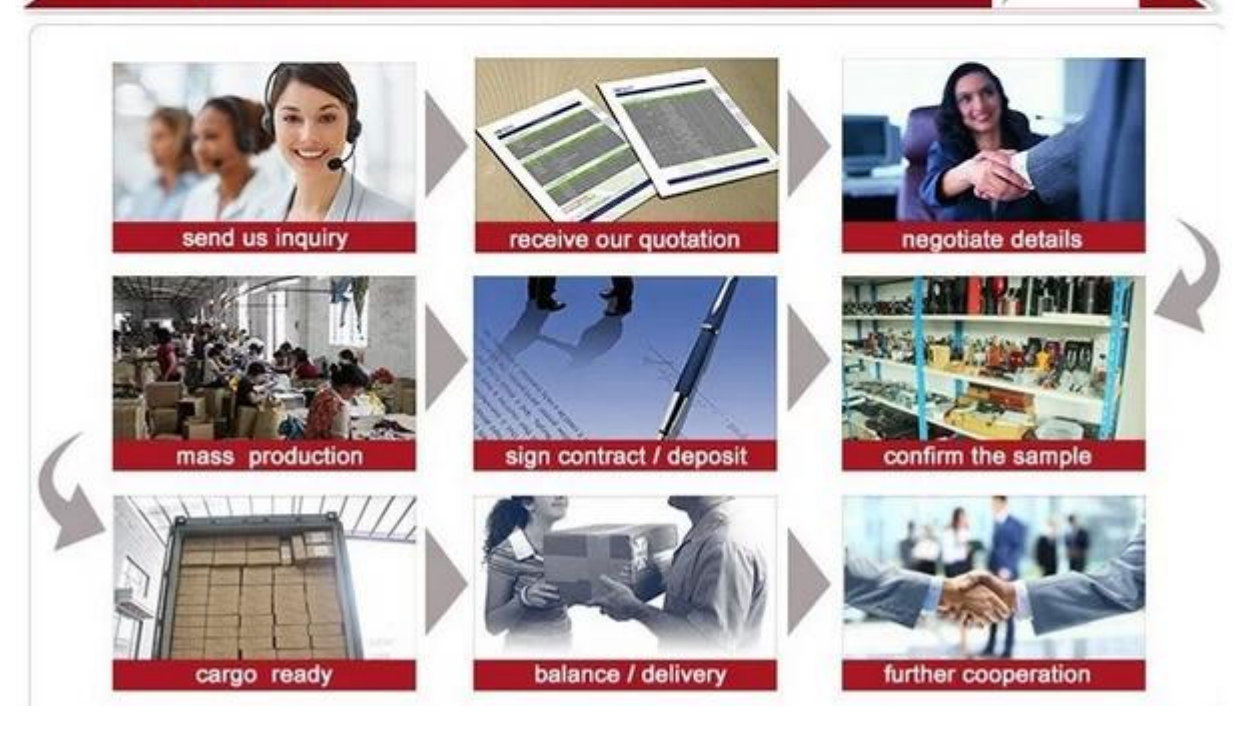